# **By the Numbers:**  Finding and Using Data from the Internet

Julie N. Zimmerman. Professor, Rural Sociology.

\* University of Kentucky Cooperative Extension  **Kentucky: By The Numbers** Resources for accessing data in real time **http://www.ca.uky.edu/snarl**

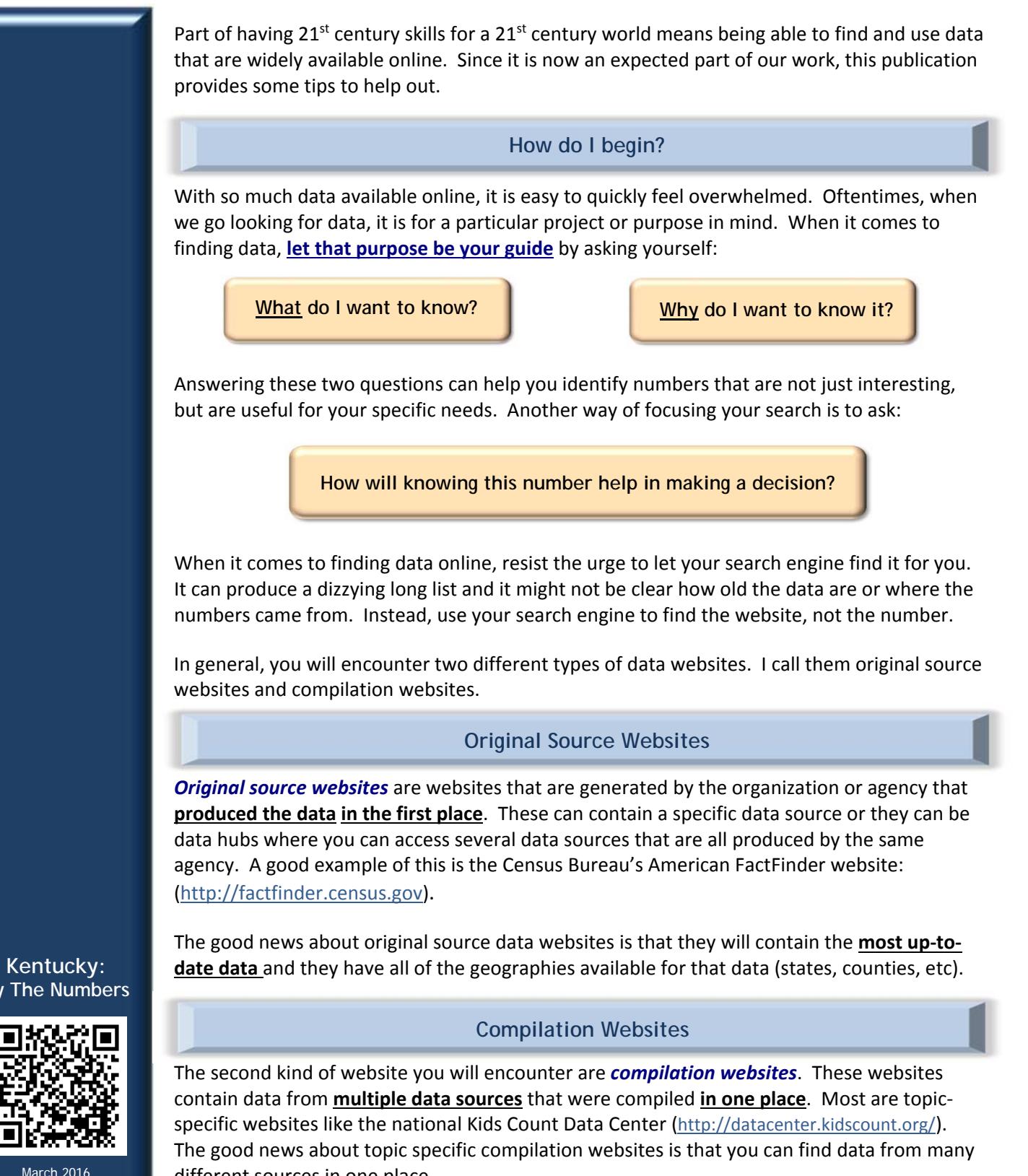

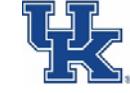

**By The Numbers**

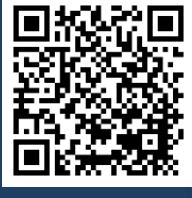

March 2016

different sources in one place.

When it comes to using compilation websites remember that it takes time to pull all of the data together. So, compilations or profiles may **not** have the most up‐to‐date data available.

(If you think there may be more recent data available, check the list of sources they used and then go to the original source website.)

with county level data are available on the *Is available is on the Kentucky: By The Numbers website Kentucky: By The Numbers website*

*http://www.ca.uky.edu/snarl* **http://www.ca.uky.edu/snarl**

*Just click on "Links to Additional Data Sites." Just click on "Links to Additional Data Sites."*

# **Be careful where you "click"**

With web technology constantly changing, data websites have become a lot more complicated. Before, the main focus was providing access to the data. Now, in addition to data, those same websites can offer a variety of online options such as data visualization, maps, or even analysis tools. In addition, no two websites work in the same way.

Here are a few tips to help in navigating data websites.

1. Do not rely on the "back button" on your web browser.

Once you are inside a data website, if it offers you a "back" button as part of the website, be sure to use it. On some websites if you use your browser's back button to go back a step, it will actually kick you out of the website entirely. If this happens, it means starting all over again.

2. Sometimes you still have to click "go."

It may sound silly, but on some websites, after you make a selection, it will automatically take you to that page. On others, the website wont do anything until you actually click "go." So, if the website you are using doesn't seem to accept your selection, it may be that you just need to click "go."

2. What looks like open space might be a hidden link.

Links to other features of a website are not always clear. Online tools like mapping can be useful but if you don't have good internet access, they can take a while to load. Because links can be hidden, even if something looks like dead space, it may not be and you can suddenly find yourself in a part of the website you did not intend to use.

When you start to use a data website for the first time, take a look around. It can save you time in the end.

*Kentucky: By The Numbers has easy to use instructions with screen shots and "click here" for some of the commonly used websites.*

*You can find these on the "Kentucky: By The Numbers"*  **http://www.ca.uky.edu/snarl.**

*Links to commonly used websites*<br>*Links to commonly used websites*<br>*Links to commonly used websites* 

Locating data for your county is only just the beginning and knowing how much you have of something is only one piece of information. With just a few calculations, you can learn even more. In case its been a while, here are some helpful reminders.

## **Distributions**

Oftentimes we may want to know what the percent of something is. To use the number of teenagers in Calloway County as an example, the most recent data come from the Census Bureau's population estimates. For Calloway County in 2015, there were 3,340 teens ages 15‐19 years old.

To calculate a distribution, we would compare this number to the total population. For our example of Calloway County, the 2015 estimate for the total population was 38,393 people.

From here, the math is simple. To calculate a percent, you take the number of teens ages 15‐19 years old and divide by the total population. It looks like this:

The number ages 15‐19 in your county

*divided by*

the total number of people your county

*multiply the result by 100*

equals the % of the total population in your county who are 15‐19 years old

In our Calloway County example, according to the 2015 population estimates, 8.7 % of all people were teenagers ages 15‐19 years old.

## **Aggregate or Numerical Change**

If you want to know if a number has changed, there are two ways of doing this: aggregate change and percent change.

Figuring out the *aggregate or numerical change* is straightforward. It simply means the total amount that something has increased or decreased between two points in time.

Let's look at our example again.

According to the 2015 population estimates, we know that there were 3,340 teenagers ages 15‐19 years old in Calloway County. But, at the 2010 Census, there were 3,307 teenagers in that age group.

To find the aggregate change, all you do is take the number of teens in 2015 and subtract the number of teens in the earlier year of 2010. In this case, our county has gained 33 teenagers ages 15‐19 over the 5 year period.

## **Percent Change**

While it may be useful to know that the number of teenagers ages 15‐19 years old increased by 33, you may want to know more. How quickly is the change happening? How does change in our county compare with another county, region, or the state? To do this, you will want to figure out the rate or *percent change*.

To find the percent change for the number of youth ages 15‐19 for our example county, it would look like this:

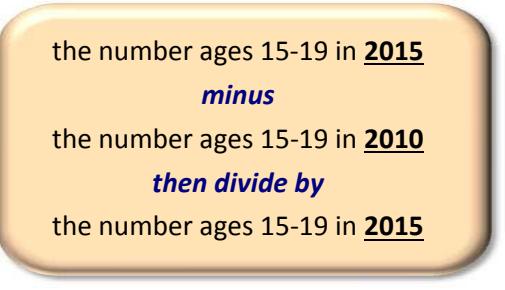

An easy way of remembering this is:

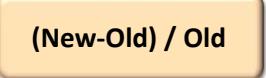

The result should be a number that is **less that one**. This is the **rate** of change and it can be positive or negative.

To turn this into the percent change, simply **multiply by 100**. In the case of Calloway County, between 2010 and 2015 there was a 1.0 % increase in the number of teenagers ages 15‐19 years old.

Be aware that when it comes to understanding change over time, the dates you pick can affect your results. If one or both of the points in time are unusually high or

unusually low, the result can make it seem like there has been more (or less) change than is usually the case.

# **What to watch out for…**

Since we have gotten used to having so much data so easily available online, we can have high expectations that we will find exactly what we need. But that might not be the case.

Here are some things to keep in mind as you look for data.

- All data are collected with a particular purpose in mind. That original purpose can impact what you find. So, regardless of how we might want to use the data, what is counted and how it is counted depends on why the data were collected in the first place.
- When you are selecting data, always make sure you understand what the data are counting and how they are being counting. Just because data sources might use the same words that we do in our everyday language, it does not mean that they are always referring to the same thing.
- Even if two sources use the same terms, they might not be using the same definitions. In both cases, the numbers are accurate. The numbers are different because the definitions, or criteria, were different.
- Finally, there can still be times when no data are available. It could that the data were not disclosed because the person or responding unit was potentially identifiable. It could also be that the data just simply do not exist.

*To learn more about how data are counted, see: What Counts? Understanding Data on Jobs, Income, and Unemployment A copy is available is on the Kentucky: By The Numbers website*

**http://www.ca.uky.edu/snarl**

Online publicly available data are an important source of data. However they are only one kind of data. Depending upon your needs, other types of data (such as conducting a survey or focus groups) or other sources of data (such as local organizations) may be more useful.

**K**entucky**: B**y **T**he **N**umbers is a program located in the Department of Community and Leadership Development and is part of the Kentucky Cooperative Extension Service at the University of Kentucky. For more information contact your local County Cooperative Extension office or Dr. Julie N. Zimmerman. Professor, Rural Sociology. Department of Community and Leadership Development, 500 Garrigus Building, University of Kentucky, Lexington, KY 40546‐0215. email: jzimm@email.uky.edu.

*Educational programs of Kentucky Cooperative Extension serve all people regardless of economic or social status and will not discriminate on the basis of race, color, ethnic origin, national origin, creed, religion, political belief, sex, sexual orientation, gender identity, gender expression, pregnancy, marital status, genetic information, age, veteran status, or physical or mental disability.*

# **Useful Websites with County Data**

2 By the Numbers: Finding and Using Data from the Internet (Updated: March 2016)

## **Kentucky: By The Numbers**

\*

"Kentucky: By the Numbers Data Series" as well as publications and resources for finding and using data.

**http://www.ca.uky.edu/snarl**

## **Building Strong Families County Profiles**

Themes vary by year. Produced by Family and Consumer Sciences Extension. Recent themes include housing, health, and food.

## **http://hes.uky.edu/StrongFamilies**

# **Kentucky Center for Education and Workforce Statistics (KCEWS)**

Kentucky data include career/college readiness, graduation rates, and post-secondary attendance. Click on "reports" to find county profiles.

## **https://kcews.ky.gov/**

## **Labor Market Profiles**

KYLMI – Kentucky Labor Market Information. Labor force data, wage data, industry data, unemployment rates, etc. Scroll to the bottom and click on "county profiles"

## **https://kylmi.ky.gov/vosnet/Default.aspx**

## **Kentucky Cabinet for Economic Development**

Community data, industrial site and building information for cities and counties. Click on "KY Facts." To find your county, click on "Community."

## **http://www.thinkkentucky.com/**

## **County Health Profiles**

County data profiles contain many health and social indicators.

## **http://www.kentuckyhealthfacts.org/**

## **Community and Economic Development Initiative of**

#### **Kentucky (University of Kentucky)**

Economic development data by theme.

# **http://cedik.ca.uky.edu/CountyDataProfiles**

## **Kentucky State Data Center**

2010 Census, American Community Survey, population projections, and data for Area Development Districts.

# **http://ksdc.louisville.edu/**

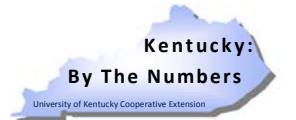

```
Resources for accessing data in real time
http://www.ca.uky.edu/snarl
```
## **American FactFinder**

Access to Census Bureau data including American Community Survey, annual population estimates, and the 2010 Census.

## **http://factfinder.census.gov**

## **Kids Count Data Center**

Data on indicators of youth well‐being including economic, education, and social data.

## **http://datacenter.kidscount.org/**

## **Official Unemployment Rates**

The Bureau of Labor Statistics produces monthly and annual unemployment rates.

**http://stats.bls.gov/lau/**

## **Official Poverty Estimates**

County estimates of individuals living in poverty, children in poverty, and median household income.

## **http://www.census.gov/did/www/saipe/**

## **Census of Agriculture**

Use "Find Data" and "State and County" to access pdf files.

**http://www.agcensus.usda.gov/**

## **County Diabetes Atlas**

Contains data on diabetes and related risk factors. To view a map with county data, first "select state."

**https://www.cdc.gov/diabetes/atlas/countydata/atlas.html**

## **Food Atlas**

The Food Environment and Food Access Atlases provide data through mapping websites.

> **http://www.ers.usda.gov/data‐products/food‐ access‐research‐atlas/**

> **http://www.ers.usda.gov/data‐products/food‐ environment‐atlas**

## **Employment and Income**

Data from the U.S. Bureau of Economic Analysis. To find county data, click on "State and Local Area Personal Income and Employment."

## **http://www.bea.gov/regional/index.htm**

## **County Business Patterns**

Data on businesses by type for states, counties, and zip codes. Available on American FactFinder or Censtats legacy site:

**http://censtats.census.gov/cbpnaic/cbpnaic.shtml**